## **3Dosim: UNA NUEVA HERRAMIENTA NUMÉRICA PARA LA RECONSTRUCCIÓN DOSIMÉTRICA DE UN ACCIDENTE RADIOLÓGICO**

**<sup>1</sup>Gossio, S; <sup>1</sup>Cruzate, J; <sup>1</sup> Soppe, E, <sup>1</sup>Discacciatti, A; <sup>1</sup>Di Giorgio, M***.*

<sup>1</sup>Autoridad Regulatoria Nuclear

#### **RESUMEN**

La estimación de la distribución de dosis en el cuerpo de la víctima de un accidente radiológico por exposición a una fuente externa es un indicador relevante para evaluar el daño biológico producido por la irradiación. La distribución de dosis puede ser evaluada utilizando métodos físicos de reconstrucción de dosis, experimentales o numéricos. La complementación de las dosimetrías física, clínica y biológica es de gran ayuda en el manejo clínico de personas sobreexpuestas. En este artículo se presenta 3Dosim, una herramienta desarrollada específicamente por la Gerencia de Apoyo Científico de la ARN que permite realizar la reconstrucción numérica de un accidente radiológico, mediante simulaciones computacionales. 3Dosim combina la imagen anatómica voxelizada de la víctima, obtenida a partir de imágenes tomográficas, y el método Monte Carlo para simular la interacción de la radiación con la materia, permitiendo estimar la distribución de la dosis y visualizar las curvas de isodosis. Como ejemplo de aplicación de la herramienta desarrollada se realizó un análisis dosimétrico retrospectivo del accidente de Nueva Aldea (Chile), ocurrido en el 2005.

# **1. INTRODUCCIÓN**

Sobre la base de la literatura actual, así como de los informes no oficiales, se puede evaluar que durante los últimos 60 años han ocurrido por lo menos 600 eventos significativos causados por exposición a la radiación involucrando alrededor de 6000 personas, aproximadamente 70 accidentes graves resultaron en una o más muertes y un total de 200 casos mortales se debieron al Síndrome Agudo de Radiación [1-2].

Se ha observado que las víctimas de sobreexposición accidentales muestran más probabilidades de sobrevivir si reciben un tratamiento médico precoz. El conocimiento de la distribución de dosis en un estadio temprano, conjuntamente con la dosimetría física, clínica y biológica, le permite al equipo médico guiar el tratamiento y disminuir las complicaciones.

Los cálculos de dosimetría computacional permiten determinar la distribución de la dosis a cuerpo entero y localizada. En este contexto el grupo de Dosimetría Computacional de la GACT-ARN, desarrollo un software llamado 3Dosim.

El 3Dosim se desarrolló en Matlab y permite la segmentación automática de las imágenes tomográficas del paciente en cuatro materiales (aire, piel, tejido blando y hueso). Utilizando esta segmentación y la característica de la fuente se genera un archivo de entrada, con la geometría voxelizada, para el código Monte Carlo MCNPX. Por último el software permite la visualización de la salida del MCNPX mediante curvas de isodosis superpuestas a las imágenes tomográficas. Estas son utilizadas por el equipo médico en conjunto con otra

\_\_\_\_\_\_\_\_\_\_\_\_\_\_

 $1$  E-mail del Autor: sgossio@arn.gob.ar

información para abordar la resección quirúrgica de los tejidos que evolucionaran hacia la necrosis.

A continuación de describen las capacidades de la herramienta desarrollada.

# **2. DESARROLLO**

El software consta de tres módulos: **Segmentación, Voxelizado y Visualización**. Los módulos Voxelizado y Visualización se encuentran acoplados al código MCNPX. En la figura 1 se puede observar la interacción de los módulos del 3Dosim y el MCNPX.

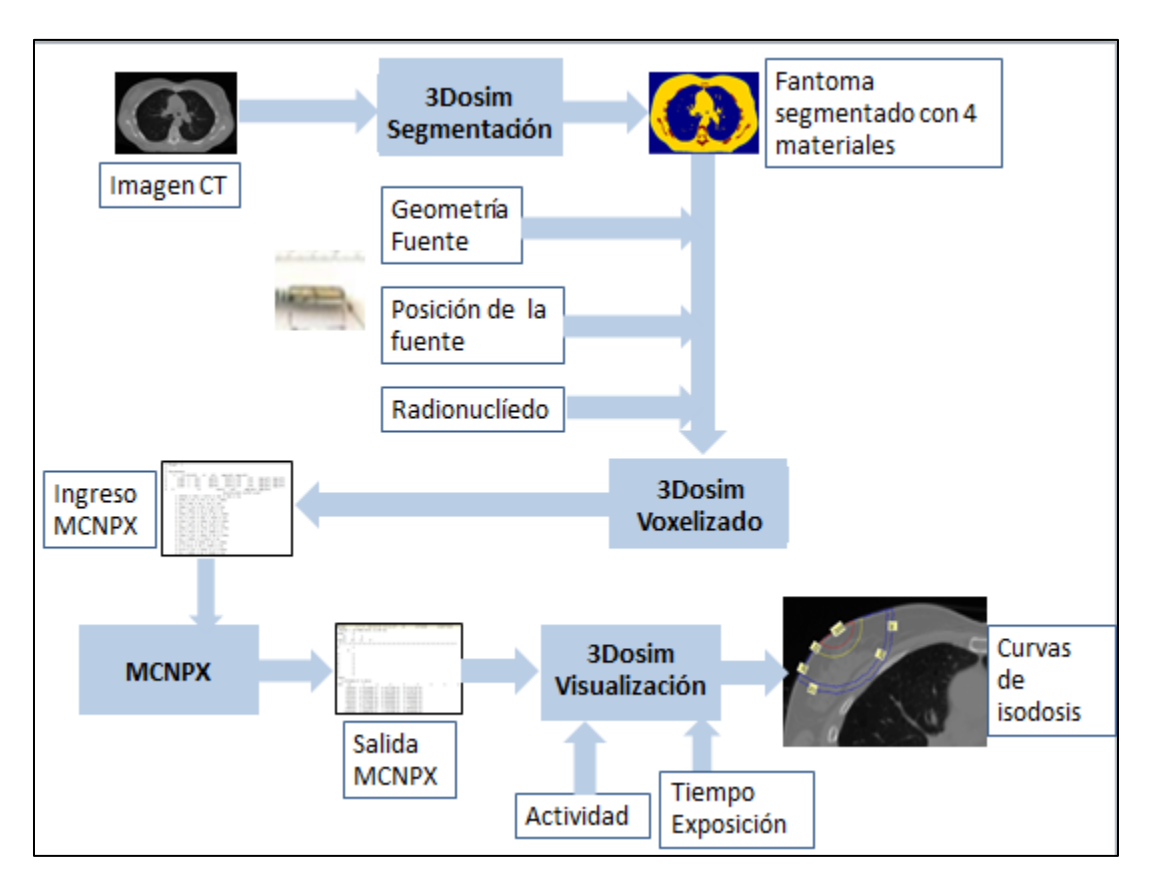

Figura 1: Módulos del 3Dosim.

El módulo Segmentación, realiza la segmentación semiautomática de la imagen tomográfica de la víctima en cuatro materiales: aire, piel, tejido blando y hueso.

La segmentación se realiza en varios pasos, lo primero que se selecciona es la piel, mediante el algoritmo de rastreo "Moore-Neighbor" [3]. En la figura 2, se observa la segmentación de la piel.

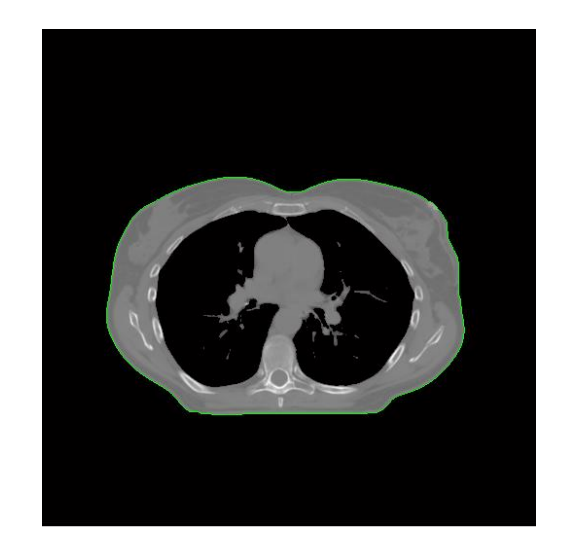

Figura 2: Segmentación de la piel.

Como Segundo paso se segmenta el hueso utilizando el método de umbralización, el programa selecciona los valores iniciales de umbralización obtenidos de histograma de la imagen, correspondiente a los niveles de gris del hueso, luego en forma iterativa se modifica el valor del umbral hasta que la desviación estándar de los niveles de gris es menor a un 10%. El la figura 3 se observa la segmentación del hueso.

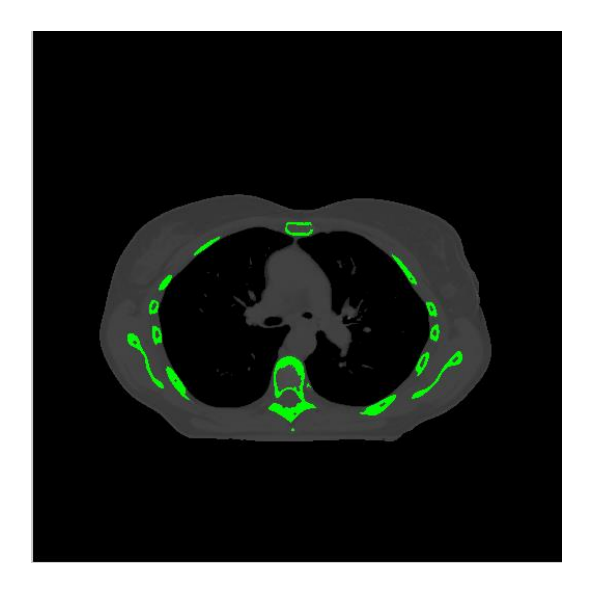

Figura 3: Segmentación del hueso.

Lo que no fue segmentado como piel o hueso se selecciona como tejido blando. Por último si es posible se reduce la imagen con el objetivo disminuir la zona da aire.

De esta forma se confecciona el fantoma de la anatomía de la víctima con cuatro materiales. En la figura 4 se observa la segmentación de las imágenes tomográficas en cuatro materiales.

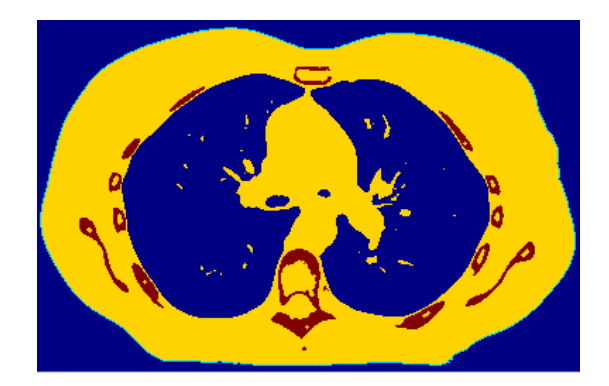

Figura 4: Imagen anatómica segmentada en cuatro materiales.

Como segundo paso el módulo Voxelizado genera la entrada para realizar la simulación Monte Carlo con el código MCNPX, versión 2.7.0 [4]. Utilizando la imagen previamente segmentada el 3Dosim genera la geometría a nivel de voxeles (pixeles voumétricos) utilizando estructuras repetidas. El tamaño del voxel se corresponde con los de la tomografía computada. El material de cada voxel es determinado por el fantoma previamente segmentado. La descripción de la composición de cada uno de los materiales se selecciona de una base de datos de materiales generados a partir del ICRP 110 [5].

Además de la geometría de la víctima se debe incluir el término fuente. La fuente de gammagrafía utilizada es la que se presenta en la bibliografía [6], la fuente es cilíndrica de 1 mm de radio y 2 mm de largo, encapsulada en un cilindro de acero inoxidable de 2 mm de espesor y 6 mm de largo. Las características físicas del isótopo de la fuente se selecciona de una base de datos generada a partir de los datos del ICRP 107 [7]. En la figura 5, se muestra la geometría voxelizada con la geometría de la fuente.

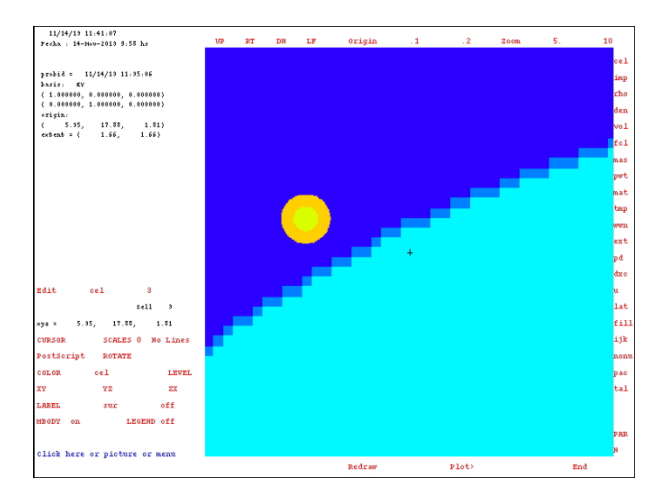

Figura 5: Ubicación de la fuente de gammagrafía.

Para al cálculo de la dosis el software utiliza "mesh tallies", este es un método que permite mostrar gráficamente flujo de partículas o la dosis en una malla rectangular superpuesta sobre la geometría del problema.

X Congreso Regional Latinoamericano IRPA de Protección y Seguridad Radiológica, 2015

Una vez generada la entrada esta se corre con el código MCNPX, y se obtiene para cada uno de los voxeles la energía depositada por unidad de volumen ( $MeV/cm<sup>3</sup>$ ).

Los datos obtenidos mediante el MCNPX son ingresados en el módulo de Visualización. A continuación se debe ingresar la actividad de la fuente en Bq y el tiempo que estuvo expuesta la víctima en segundos, de esta forma el programa calcula la dosis absorbida (Gy) para cada uno de los voxeles.

Como se comentó anteriormente las curvas de isodosis son muy importantes para el grupo médico, por lo tanto el modulo visualización permite observar las curvas de isodosis superpuestas sobre las imágenes tomográficas del propio paciente. En la figura 6 se observan las curvas de isodosis superpuestas a la anatomía del paciente.

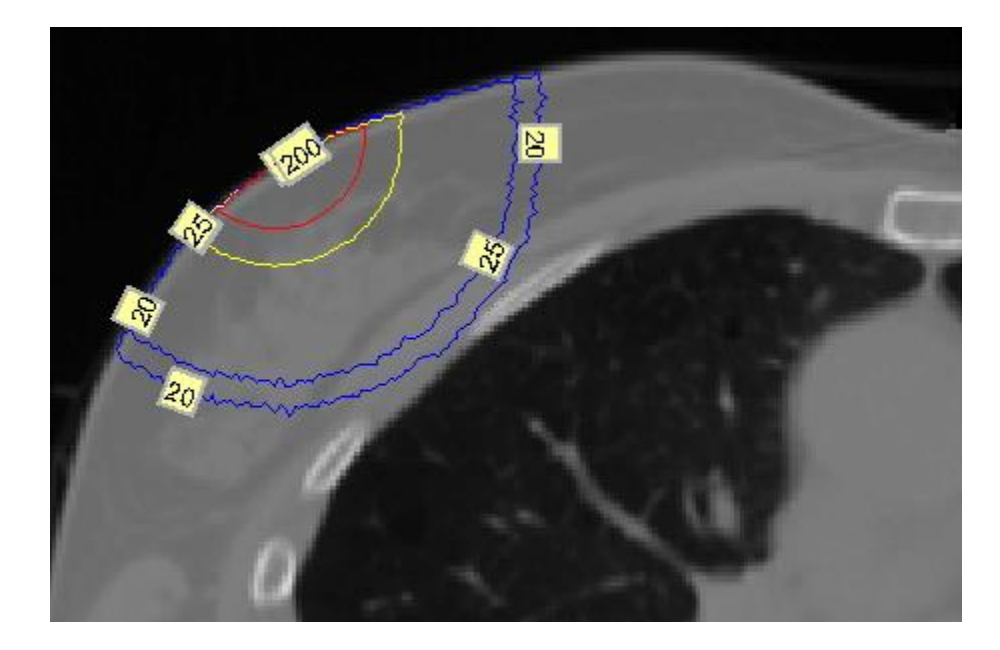

Figura 6: Curva de isodosis sobre la anatomía del paciente.

## **2.1 Dosimetría Retrospectiva del accidente radiológico de Nueva Aldea, Chile.**

La herramienta fue aplicada al accidente radiológico ocurrido en Chile en diciembre del 2005.

#### **2.1.1 Contexto de Accidente.**

En octubre de 2005, en Chile, un trabajador en una planta de celulosa encontró una fuente de <sup>192</sup>Ir que se había caído inadvertidamente de un equipo de gammagrafía industrial. El trabajador, en su desconocimiento del objeto hallado, tomó la fuente con sus propias manos y luego la puso en el bolsillo trasero de su pantalón hasta que comenzó a sentir calor en la zona, la pasó al bolsillo de su chaqueta y luego se la entregó a otro compañero de trabajo, finalmente decidieron llevar el "objeto" a la oficina de la empresa. En la oficina contigua

X Congreso Regional Latinoamericano IRPA de Protección y Seguridad Radiológica, 2015

había un empleado de una subcontratista que portaba un dosímetro electrónico, lo que permitió identificar que se trataba de una fuente radiactiva y la realización de las tareas de recuperación de la fuente. La victima desarrollo rápidamente un eritema en el glúteo izquierdo. Las autoridades de Chile solicitaron la asistencia de la IAEA, la cual encomendó un grupo de expertos al sitio para realizar una investigación. La víctima fue transferida a Francia el 29 de diciembre de 2005 para su tratamiento en el Hospital Militar Percy, París, Francia. La reconstrucción numérica del accidente fue lleva a cabo por el Institut de Radioprotection et de Sûreté Nucléire (IRSN), París, el 19 de diciembre [6].

### **2.1.2 Dosimetría retrospectiva.**

Para realizar la dosimetría se utilizó una serie tomografíca de pelvis de un hombre adulto obtenidas del National Biomedical Imaging Archive, National Cancer Institute. La tomografía de la pelvis utilizada consta de 120 cortes, con un tamaño de voxel de 0,976 x  $0.976$  x 3,27 mm<sup>3</sup>. La actividad de la fuente al momento de accidente era de 3.3 TBq (90) Ci). La fuente estuvo aproximadamente 10 minutos en el bolsillo trasero del pantalón del operario.

En base a esta información se realizó la segmentación de las imágenes y se corrió el MCNPX. En la figura 7 se presenta las imágenes segmentada con la posición de la fuente.

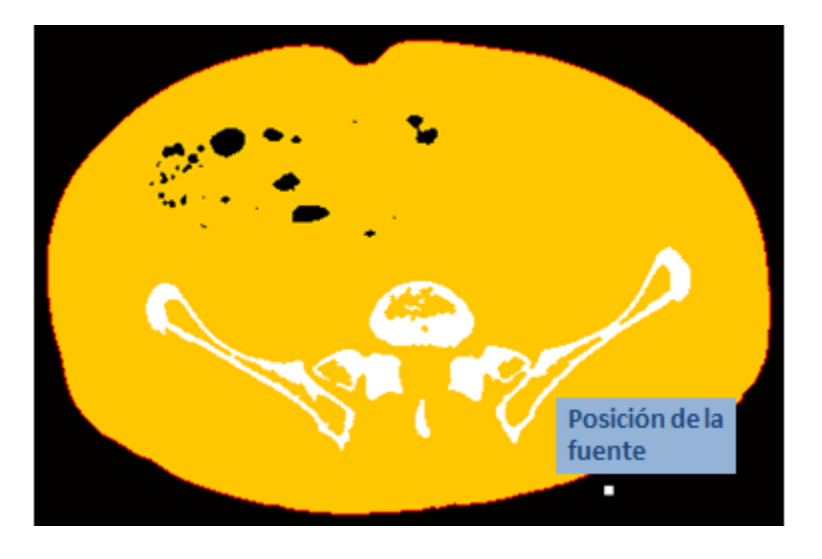

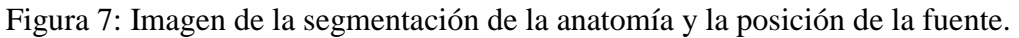

## **2.2.3 Resultados**

La distribución se dosis obtenida en el sector de la lesión se presenta en la figura 8. La dosis adsorbida en el piel fue muy grande (2000 Gy) pero decae muy rápidamente. La curva de isodosis correspondiente a 20 Gy se encuentra a una distancia de 4,5 cm desde la superficie de la piel.

Estos resultados son equivalentes a los presentados en el la publicación de la IAEA, "The Radiological Accident in Nueva Aldea" [8].

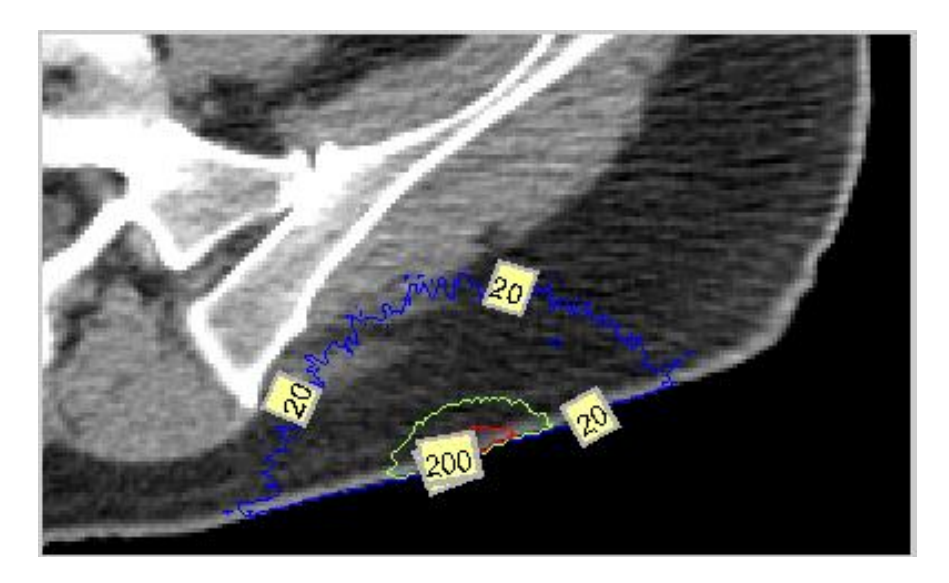

Figura 8: Curvas de isodosis superpuestas sobre la anatomía de la víctima.

# **3 CONCLUSIÓN**

A partir de accidente radiológico en Yanango- Perú (1999) [9] cambió el criterio de abordaje clínico de las radiolesiones severas derivadas de accidentes radiológicos. Hasta ese momento, la conducta clínica consistía en ir por detrás de los síntomas, es decir tomar decisiones terapéuticas a medida que las lesiones se evidenciaban ("wait and see"). A partir del mencionado accidente y otros accidentes radiológicos con similares características, progresivamente el criterio evolucionó a la toma decisiones médicas guiadas por dosimetría. En este contexto, las dosimetrías física, biofísica y biológica han adquirido una relevancia significativa como herramienta de soporte para el médico tratante.

Tomando en cuenta las limitaciones de la dosimetría biológica en su capacidad para estimar con precisión dosis en escenarios que involucran sobreexposiciones localizadas, y la necesidad de contar dentro del sistema de respuesta en emergencias radiológicas y nucleares de la ARN con una dosimetría que permitiera personalizar el tratamiento del paciente, se desarrolló el software 3Dosim.

La aplicación 3Dosim que combina geometría voxelizada con la interacción de la radiación con la materia MCNPX fue desarrollada para crear la reconstrucción numérica de un accidente radiológico. Permite determinar la dosis localizada y la dosis a todo el cuerpo.

El software permite visualizar las curvas de isodosis sobre la anatomía de la propia víctima de un accidente radiológico. Estas herramientas pueden ser utilizadas por el equipo médico en conjunto con otra información para abordar la resección quirúrgica de los tejidos que evolucionarán hacia la necrosis y conocer el compromiso de los tejidos involucrados en el volumen irradiado. Este conocimiento permite anticipar la respuesta de los tejidos y consecuentemente, tomar conductas clínicas adecuadas y personalizadas, mejorando la calidad de vida del paciente, reduciendo la morbilidad y los costos de salud.

Esta herramienta fue aplicada para realizar la dosimetría retrospectiva del accidente radiológico ocurrido en Chile en 2005.

#### **4 TRABAJOS A FUTURO**

Con el fin de optimizar y mejorar el software se plantean los siguientes trabajos a futuro: mejorar los algoritmos de segmentación de hueso utilizando métodos más robustos como GVF (gradient vector flow) o levels set, la implementación de una interfaz de usuario para facilitar su uso, el desarrollo de curvas de isosuperfice de la piel y la superposición con las termografías de la piel de la víctima.

### **5 REFERENCIAS**

[1] Nénot JC. **Radiation accidents over the last 60 years.** J.Radiol. Prot. 2009;29:301-20.2.

[2] Nénot J C, Gourmelon P. **Les accidents dus aux rayonnementsionisants: Le bilansurun demi-sciecle**. Rapport IRSN-2007-FR.Fontenay-aux-Roses:Institut de Radioprotection et de Sureté Nucléaire; 2007**.**

[3] Gonzalez, R. C., R. E. Woods, and S. L.Eddins, **Digital Image Processing Using MATLAB**, New Jersey, Pearson Prentice Hall, 2004.

[4] Pelowitz DB**,** ed**. MCNPXTM -User's Manual version 2.7.0.** Publication LA-CP-11-00438. Los Alamos National Laboratory; 2011.

[5] ICRP 110**, Adult reference computational phantom,** 2009**.** 

[6] Estelle Courageot, Rima Sayah and Christelle Huet**, Development of modified voxel phantoms for the numerical dosimetric reconstruction of radiological accidents involving external sources: implementation in SESAME tool.** Phys. Med. Biol. 55 N231, 2010.

[7] ICRP 107**, Nuclear decay data for dosimetry calculations,** 2008**.**

[8] IAEA, **The Radiological Accident in Nueva Aldea.** (Vienna: International Atomic Energy Agency), 2009

[9] IAEA, **The Radiological Accident in Yanango.** (Vienna: International Atomic Energy Agency), 2000